統計数理第33巻第1号(1985)

## **PROFISS**

# $-$ FORTRAN ユーザーのための

## プログラム開発・ファイル管理支援システム––

#### 統計数理研究所 石 黒 三 直木夫

#### (!985年5月 受付)

#### 1.はじめに

PROFISSはFORTRAN ユーザーのためのプログラム作製・ファイル管理システム (PROgramming and FIling Support System)である. 現在 HITAC-VOS3 システムの上で稼動し ている.

以下の特徴を備えている.

a) 強力なファイル管理機能

 一人の研究者が作製あるいは利用する(実質的にすべての)プログラムおよびデータを識別 して管理することが出来る.ここでいう管理には

- i) ディスク上のファイルとして存在するデータセットを磁気テープに記録すること.
- ii)ディスク上のデータセットを消去すること.
- iii) 磁気テープの記録を読み取ってデータセットをディスク上のファイルとして回復す ること.
- iV)ディスクあるいは磁気テープ上のデータセットのインデックスを用意して検索を助 けること.
- V)磁気テープの物理的た保全を図るための定期的な複製作製をソフト的に支援するこ Ł.

が含まれる.

- b) DEBUGER, EDITOR などのプログラム開発ツールの使用が容易に行なえる.
- C)拡張も容易である.プログラム開発ツールを新しく開発すれば,ほとんどただちにこの システムに組み込むことができる.
- d) 移植しやすく設計されている.
	- i) 5節で説明するようにPROFISSはFORTRANプログラムとコマンドプロシー シャ文で構成されている.コマンドプロシージャ文は意味が明確に定義された高級言 語であり,そのまま移植するのは無理にしても翻訳する形での移植に原理的困難は無 いと考えられる. FORTRAN 部分が移植できるのは当然といって良いだろう. HITAC-VOS3システムはもちろんのことTSSが稼働しているある程度以上の大 型機であれば個人ユーザーのレベルで導入することも可能であろう.
	- ii) ユーザーが既に財産として持っているファイルがカードイメージであってディスク 上に在る場合には簡単な登録手続きによってPROFISSの管理下に組み込むことが できる.

 もとより,いかなるOSのもとであろうとも,上記a)のi)ii)iii)は可能にちがいない.あ る程度以上のOSにたればDEBUGERも備えていよう.

 しかし,これらの機能が使えるということと,使いやすいということは必ずしも等価ではた い.たとえば,あるデータとそれを処理するプログラムを磁気テープに記録して,後日それを 再びディスク上のファイルとして回復することは、やさしいことではあるが、同時に、何本か あるテープのどれに記録したのかを忘れてしまうことも同様にやさしい. 略号のようなファイ ル名をつけておいたためにどのファイルに何が入っているのか忘れてしまうことも多い.

 このような形でデータやプログラムをなくしてしまうことを避ける唯一の手段は,ファイル を作るたびに名前と内容をメモし,消去した時にはメモにその旨を記入し,磁気テープに転送 した時には,またメモし,といった具合にまめにメモを残すことである.

 完全なメモを残すということは必要にはちがいたいが,これを紙と鉛筆で実現しようとする のは非現実的である.まめにノートをとることによって、完全な記録が残せたとする.記録が 完全であるとすると,それはかたり大量になるはずであって,この大量の記録の中からある時 に必要な部分をさがし出すというのは難事業である.そもそも紙と鉛筆に頼って完全た記録を 残すことがまず不可能であるといってよい、ある仕事をしようとしている時の心理状態という のは、じっくりと記録を残すという作業にたじまたい。したがって、ほとんど論理的た帰結と して、次の結論が得られる.

「データの転送にあたって,その記録が自動的に残るシステムが必要である」

この自動記録システムに要求される事項をかぞえあげれば次のようにたろう.

- 1. 各データセットごとに、データセットを識別するコード,その所在(ディスク上のファ イルとして保存されているのか,磁気テープに記録されているのか,等),内容の説明, キーワード等が記録されていること.
- 2、データ,それを処理するプログラム,そのプログラムをコントロールするパラメータな どがばらぼらにならたいようにひとまとめに管理できること.
- 3.記録を読んで必要なデータセットをさがし出す検索機能.
- 4. あるデータセットに関してメモを書き込み、あるいは書き直しをする記録保守機能.

PROFISS は以上の要求を満たしている他に, 上記第1項と2項が満足されていることを利 用して、FORTRAN 原始プログラムなどのデータセットとプログラム開発ツールを容易に結 びつけることができるように作られている.上記第3項の検索機能と4項の言己録保守機能はも ともと名簿管理,文献リスト管理等を目的として開発されたものであってかたり強力なもので ある.検索機能を利用してスケジュール表を読んで起動された日の予定を表示する機能も備え ている.

#### 2.フ ァ イ ル

 PROFISSにおけるデータ管理の単位をPROFISSファイル,PROFISSファイルのリスト をPROFISSインデックスと名づける.

 PROFISSの管理下で新たに作成されるファイルはすべてPROFISSファイルであり PROFISSインデックスに登録される.

 ディスク上の既存のデータセットがカードイメージであればPROFISSインデックスに登 録することによってPROFISSの管理下におかれる.

PROFISS - FORTRAN ユーザーのためのプログラム開発・ファイル管理支援システムー 113

 以下簡単のために特に必要ないかぎりPROFISSファイル,PROFISSインデックスの 'PROFISS'を省略して単にファイル,インデックスということにする.

#### 2.1. PROFISS ファイル

すべてのファイルに<br>dddd iiii

dddd.iiii

の形をした「ファイル名」か与えられる. d d d d をユーサー指定名, i i i i を識*)* う. 識別子は PAIR, FORT, CNTL, DATA のいずれかにするのが普通であるが、この他にも 親システムの識別子として許されるものならなんでもよい.

 ファイルはディスク上又は磁気テープ上いずれにおくこともできる.ファイルd d d d.i i i iがディスクにあるときの実体は表1の通りである.

表1. ディスク上の PROFISS ファイル dddd. iiii

| 識別子 iiii    | 親システムにおける実体               |
|-------------|---------------------------|
| <b>PAIR</b> | dddd. CNTL と dddd. FORTの対 |
| その他         | dddd iiii                 |

講別子 PAIR をもつファイルは、親システムにおけるデータセットの対で構成されるのであ る.これらがつぎの項で説明するPAIRファイルの規格にあっていれば,さまざまなツールが 簡単に使用できる.

 PROFISSファイルを収めた磁気テープをPROFISSテープという.一本のPROFISSテー プに複数のファイルが記録されるが,親システムの側から見たPROFISSテープはラベルだし て単一データセットが書きこまれた単純な構造である.

 ディスク上のファイルのコピーを,ディスク上あるいはPROFISSテープ上のファイルとし て作製すること,PROFISSテープ上のファイルのコピーをディスク上のファイルとして作製 することが自由に出来る.

#### 2.2. PAIRファイル

PAIR ファイル(たときばABCD.FORT とABCD.CNTLの対)が次の規格に従って作ら れているとき(正規)PAIRファイルという.対になっているものの規格から外れている場合に は非正規PAIRファイルという.

PAIRファイル規格

- i)ABCD,FORTの内容が固定フォーマットのFORTRAN原始プログラムである.
- ii) プログラム中でファイル機番 90~99 を使っていない (PROFISS の DEBUG ルーチンが 予約している).
- iii) ABCD. CNTL の内容が ABCD. FORT に収められているプログラムをコンパイル, リン ク,そして実行するバッチ・ジョブストリーム制御データであってそのままサブミットで きる形になっている.
- iv)ABCD.CNTLによって起動されるパッチ・ジョブは,以下の例に示すように,入出カファ イル・作業用一時ファイルともにディスク上のファイルであって,機番5の入力装置にお いたデータでコントロールされる形になっている.

//USERIDXB JOB \*\*\*\*\*\*\*\*<br>// EXEC FLG  $//$  $// FORT. SYSTEM$  DD  $DSN = ABCD. FORT. DISP = SHR$  $\angle$ /GO. FT10F001 DD DSN=AAAA, DATA, DISP=SHR  $//GO. FT20F002 DD DSN=AAAA. DATA. DISP=MON$  $//GO. FT20F001$  DD DSN=BBBB.DATA, DISP=OLD  $\angle$ /GO, FT30F001 DD UNIT=DISK, +  $SPACE = (TRK, (10, 10))$ ,  $DISP = NEW$ 〔一行におさめる〕  $//GO. FT40F001 DD DUMMY$  $\angle$ /GO. SYSIN DD  $*$  〔機番5に割り当てたデータ〕  $\angle$  /

 このような形式でPAIRファイルが用意されていると,DEBUGにあたって必要となる入出 力ファイルをPROFISSがALLOCATEしてくれる.2行目のFLGはプロッターを使うジョ ブの場合のFLGXYKPであってもよい.

#### 2.3. PROFISSインデックス

 (PROFISS)インデックスは項目の集まりであり,原則として各項目が一つのPROFISS ファイルまたは PROFISS テープを代表する.またキーボード入力や PROFISS テープ以外の 磁気テープからの入力によって新しいファイルを作ることが,仮想的たデータセットからの データ転送として処理できるようにするための仮想的データセットを代表する項目も用意され ている。

各項目はシステムによって書き込まれる4行を含む4行以上の行で構成される.原則として,

 1行目にはデータの所在 2行目には識別コード 3行目には名前dddd 4行目には識別子i i i i

が記入される.ユーザーは5行目以降にシステム使用分を含めて合計2000文字を越えない範囲 で任意の情報を書き込むことができる.

以下でインデックスの項目の形式を説明するが、説明中の「・・・」は記号列・・・が必ず 使われる場所を示す.

#### 2.3.1. PROFISSファイル

 a) ディスク上のファイル インデックスの項目の形式は

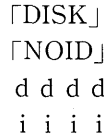

である.たとえば,

**DISK** 

**NOID** XYZ  $DATA$ 

で代表されるPROFISSファイルは,親システムにおいてXYZ.DATAというデータセット名 を持つファイルとして存在する.

b)PROFISSテープ上のファイル

インデックスの項目は

 $mmm$  $n$ nnn h h h h  $i$   $i$   $j$   $j$ 

の形をとる. ここで.

mmmm二PROFISSテープ名(イニシャライズ時に与える).

 n n n n=識別コード(テープ上に転送された時点の年,月,日,分,秒の値 で作られる)

である.PROFISSテープ上のファイルは識別コードn n n nによって識別されるので同じ名 前dddd.iiiiのファイルがいくつあっても差し支えない.もちろん同名のファイル2 つカ洞時にディスク上に存在することは許されない.

 PROFISSテープからディスクにデータを転送する際には名前がチェックされ,同じ名前の ファイルが既にある場合には別の名前を付けることが要求される.PROFISSが要求してくる のである.

c) 仮想的データセット

インデックスに

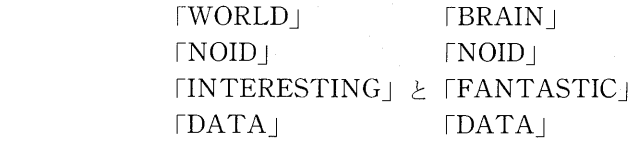

という二つの項目が用意されている. INTERESTING. DATA, FANTASTIC. DATA とい う2つのファイルを代表しているわけである. INTERESTING. DATA は PROFISS テープ 以外の磁気テープからデータを読み込むための,FANTASTIC.DATAはユーザの頭の中にあ るデータをとりこむための仮想的 PROFISS ファイルである. 詳細はデータ転送コマンドの項 にゆずる.

#### 2.3.2. PROFISS  $\bar{\tau} - \tau^2$

PROFISSインデックスの項目は

 「MYTAPE」 jjjj n/nユnユnユ

の形でとる. ここで,

j j j j =10 桁の数字から成る磁気テープの識別コード

mmmm=PROFISS テープ名

である.j j j jの正体はそのテープに記録されているレコードの数である.十進表現の上位 桁に0を補って10桁の数字にしてある.

2.3.3. インデックス仕様のファイル

 PROFISSインデックス自身が一つのPROFISSファイルとしてインデックス(すなわち自 分自身)に登録されている.インデックスを代表する項目は

 $IDISK$ rINDEX) rDATA」

である.

 PROFISSインデックスと同じ仕様で作られたファイルをインデックス仕様のファイルとい い,PROFISSの記録・検索機能が使える.名簿や文献リストをインデックス仕様のファイルと して作っておくと便利である.

 PROFISSにはインデックス仕様のファイルとして作成されたスケジュール表が用意されて いて記録検索機能を利用したスケジュール管理ができる.スケジュール表を代表する項目は,

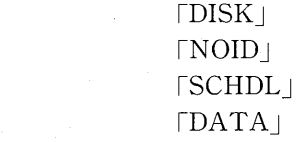

である.

3.作動モード

PROFISS の作動モードには、主として PROFISS 自体の点検・管理のためのコマンドが用意 されているTSS モード, 検索機能を主とするREAD モード, および記録保守のための WRITE モードがある. DEBUGER あるいは EDITOR が起動された状態も PROFISS のモー ドと考えてそれぞれDEBUGモード, EDITモードと名づけておく.これらの間の相互の関係 を図示すれば図1のようにたる.

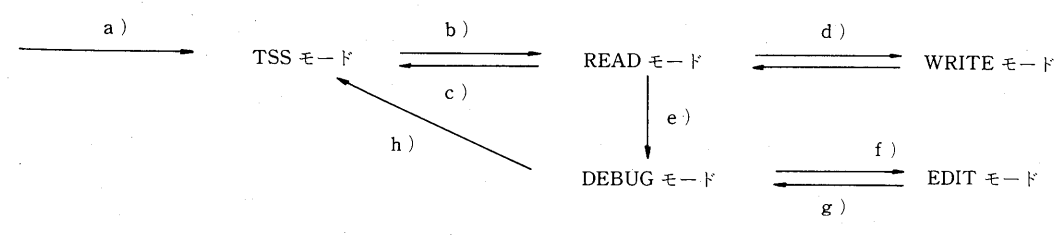

図1,PROFISSの作動モード

a) 会話処理の開始(LOGONコマンド)によって TSS モードのコマンド待ちとなる.

PROFISS - FORTRAN ユーザーのためのプログラム開発・ファイル管理支援システム- 117

 (注)TSSのコマンド待ちモードであるがPROFISSのモードの一つと見なすこと ができる.この立場をとると,TSSコマンドすなわちPROFISSのコマンドと言うこと にたる.

b) TSSモードコマンド

BRING INDEX

の発行によってREADモードが起動される.

- (注) 「INDEX」はBRINGコマンドのオペランドであり,検索の対象として PROFISSインデックスを指定している.
	- ・rINDEX」の代わりにインデックス仕様のファイルのファイル名を指定して もよい
	- ・BRINGのオペランドで指定されたファイルをBROUGHTインデックス という
	- ・その日初めての起動あるいはファイル名を変更しての起動を'新規起動'とい い,新規起動の場合にはまずスケジュール表が検索されてその日の予定が表 示される... それ以外の '継続起動' ではスケジュールの表示はない..
	- .WHAT CAN I DO FOR YOU?

のメッセージがREADモードのコマンド待ち状態に入ったことを示す.

c)  $READ \neq -\beta \neq \gamma \neq \gamma$ 

¥BYE

を送信することによってTSSモードに戻る.

- (注) ・READモードとWRITEモードのコマンドには原則として頭に¥がつく.
	- ・端末によっては¥のないものがある.READモードのコマンド待ち状態で空 行を送信するとヘルプ機能が働いてコマンド表が出力される。表を見れば ¥のかわりに使用すべき記号がわかる.
		- .READモードではヘルプ機能が使える。

 $\angle$  HELP (x x x)

を投入することによってX X Xに関する情報が得られる.

- ・たとえば¥HELP(¥HELP)で¥HELPコマンドの使いかだが分かる.
- d) WRITE モードを起動するには、READ モードコマンド

#### ¥MODIFY または ¥ADD

 を発行する.READモードに戻る方法についてはWRITEモードコマンドの項を参照さ れたい.

e) READモードコマンド

### $\mathbf{Y}$

の発行によってDEBUGERが起動される.

f) ソースプログラムを修正するために,コマンド2つ

#### **END SHOW**

を発行することによってEDITORが起動される.

- (注) END コマンドで DEBUGER から抜け, SHOW コマンドで EDITOR が起動さ れるのである.DEBUGERの中でコマンドプロシージャが使えたいために2段 階の操作が必要になっている.
- 9) EDITモードコマンド

 $G<sub>O</sub>$ 

を発行するとDEBUGモードが起動される.

h) VOS3のDEBUGERのサブコマンド

```
END.
```
を発行することによってTSSモードにもどる.

4. コ マ ン ド

表2に示すように,TSSモード,READモード,WRITEモードおよびEDIT モードのコマ ンドに分類される.

 以下で各コマンドの機能と形式,および注意事項,を説明するが,説明のなかでつぎの記号 をもちいる.

 X X 等連続する英小文字: 記号列をあらわす変数 X X l y y :X X または y y の選択 〔XX〕 : X刈空白

#### 4.1.TSSモードのコマンド

- a) PHASE
	- 機能:PROFISSの状態表示およびイニシャライズ
	- 形式:PHASE 〔INITIALIZE〕

説明:・オペランド INITIALIZE を付けたげれば単なる状態表示.

- ・INITIALIZE を付けると状態表示,確認手続きをへてイニシャライズ.
- ・表示内容は
	- i) LOCK. DATA : システム保護の状態
	- ii) STATUS.DATA :最近のBROUGHTインデックス
	- iii) FAILSAFE.DATA:BROUGHTインデックスのバックアップ
	- iv) DEBUG.FORT :デバック中のプログラム
	- v) IDCARD.DATA :PROFISSテープの状態

である. LOCK. DATAが「CLOSED」の場合には FAILSAFE. DATA と CLOSE さ れた時点のBROUGHTインデックスの異同を調べて適切な処置を取ってからイニシャ ライズする.

b) BRING

機能: READ モードの起動および BROUGHT インデックスの指定

- 形式:BRING x x
- 説明: PROFISS インデックス インデックス おおかし お検索したければ x x = INDEX スケジュール表 を検索したければ xx=SCHDL 同じ BROUGHT インデックスをもう一度 検索したければ x x = C

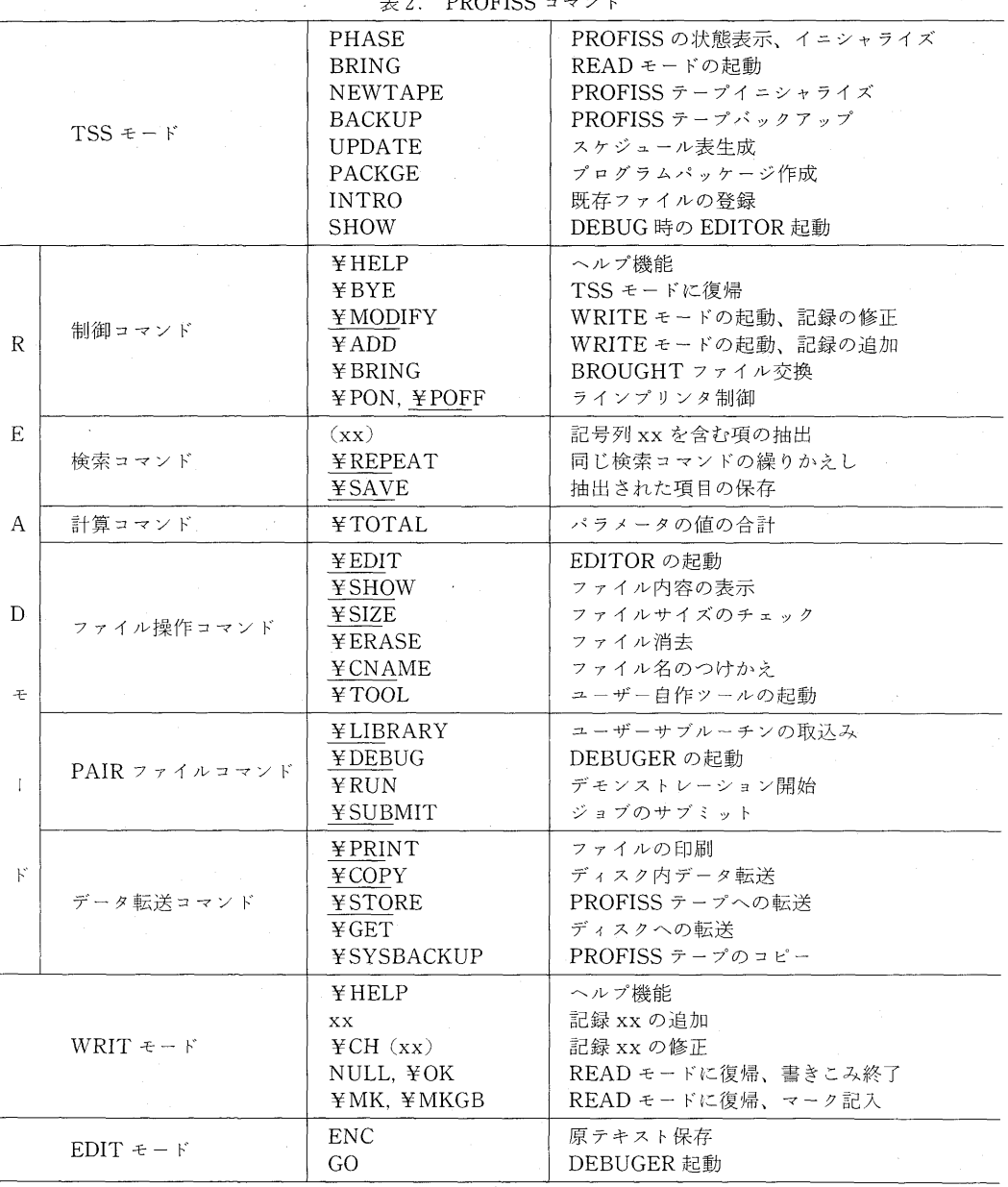

注)表中のアソダーライソはコマソドの省略形を示す。

 ¥SAVEで保存したスタックの中で 検索したけれぼ x x二SAVED 新しいイソデックス仕様のファイルを作りたければ c) NEWTAPE 機能:PROFISSテープのイニシャライズ  $x = NEW$ 

形式: NEWTAPE

説明:PROFISSの指示に従ってテープの名前を入力すると

- ・新しいPROFISSテープが作られ,そのテープにPROFISSインデックスが転送 <u>는 대표</u>
	- ・この転送によって作られたファイルもインデックスに登録されるのはもちろんの ことである.
- d) BACKUP
	- 機能:PROFISSテープのコピーおよびバックアップされたファイルの登録
	- 形式: BACKUP
	- 説明:以下の順に処理が進む.
		- 1. PROFISSテープから書き込み許可用のリングをはずしてあることの確認.
		- 2. バックアップ用の磁気テープが用意されていることの確認.
		- 3.PROFISSテープであると思った磁気テープに記録されているレコード数がシ ステムに記録されている値と違う時は処理を打ち切る.
		- 4. レコード数に間違いがなければ,全体をバックアップテープにコピーする.
		- 5. PROFISS テープに初めて BACKUP されたファイルが含まれていたときはこ れらのデータセットを代表する項目をインデックスに追加する.
- e) UPDATE
	- 機能:スケジュール表の延長.
	- 形式: UPDATE
	- 説明:SCHDL.DATAのスケジュール表を百日分延長する.
- f) PACKAGE
	- 機能:プログラムパッケージ作成.
	- 形式: PACKAGE
	- 説明:このコマンドを発行してからPROFISSの指示に従って行動すれば磁気テープと その説明書からなるプログラムパッケージが完成する.

磁気テープのフォーマット: DENSITY=1600 BPI (PE), 9TRACKS

 $CODE = EBCDIC$ 

## $L$ *P*

- 9)INTRO
	- 機能:既存のファイルをインデックスに登録する.
	- 形式: INTRO d d d d i i i i
	- 説明:d d d d=ファイルのユーザ指定名

i i i i =識別子 (FORT, CNTL, DATA または PAIR 等)

- 注意:識別子 FORT と CNTL で区別されるがユーザ指定名を共通にする2つのファイ ルの対が PAIR ファイル規格を満たしているときはi i i i =「PAIR」とする.
- h) SHOW
	- 機能:デバッグ中にソースプログラムを修正するためのEDITOR起動.
	- 形式: SHOW 〔x x〕〔y y〕
	- 説明:a) X X y yが行番号の場合

x xからy y行までを表示してEDITORのサブコマンド待ちとたる.

b) x xが英字を含む記号列の場合

x xをFIND後その前後を表示してサブコマンド待ち

 C) X Xもy yもない場合 ソースプログラムの先頭を表示してサブコマンド待ち

PROFISS ––FORTRAN ユーザーのためのプログラム開発・ファイル管理支援システム––121

注意:DEBUGERからENDサブコマンドで抜けてから投入すること.

#### 4.2.READモードコマンド

制御コマンド,検索コマンド,計算コマンド,

 ファイル操作コマンド,PAIRファイルコマンド,データ転送コマンド の6種類に分けられる.制御コマンド,検索コマンドおよび計算コマンドは常に使える.ファ イル操作コマンド以降は,唯一の例外である ¥EDIT をのぞいて BROUGHTインデッ クス が PROFISS インデックスでないと使えない. ファイル操作コマンド, PAIR ファイ ルコマンド,データ転送コマンドをまとめてファイルコマンドということがある.

- 4.2.1.制御コマンド
- a)¥HELP

機能:ユーザーにコマンドの機能,形式,使用上の注意などを与える。

- 形式: ¥HELP(x x) | 「¥HELP]
- 説明: a) ¥HELP (x x)
	- ・(X X) のかわりに X X を前後から同じ記号,たとえば空白,で挾んだ記 号列が使える.
	- ・MANUAL項目を検索して x x を含む項を抽出・表示する.
	- ・MANUAL項目とは記号列 ¥PLEH を含む項目のことである.
	- ・PROFISSインデックス および 「BRING NEW」コマンドでつくったイ ソデックス仕様のファイルにはMANUAL項目が組込まれている.
	- ・¥HELP(x x) の投入は検索コマンド  $(x x)$   $\neq$  ( $\angle$ PLEH)  $\angle$ FRES

の発行と等価である.

- b) ¥HELP | [READ モードのコマンドとして無意味な記号列, たとえば空行」 ・状態を表示する.表示内容は次の通り.
	- BROUGHTインデックス
	- ラインプリンタ接続の有無
- コマンド表
	- スタックの状態(スタックに関しては検索コマンドの項を参照のこと)
	- 最後に発行した検索コマンド
- b)¥BYE
	- 機能:TSSモードヘの復帰
	- 形式: ¥BYE
- c)¥MODIFY,¥ADD
	- 機能:WRITEモードの起動
	- 形式: ¥MODIFY l¥ADD
	- 説明:・¥MODIFY は ¥MOD でよい.
		- ・¥MODIFY はスタックに積まれた項目を修正するときに使う.
		- ・¥ADD は項目を追加するときに使う.
- d) ¥BRING
	- 機能:BROUGHTインデックスの交換
	- 形式: ¥BRING x x
- 説明: TSS モードにおける「BRING x x | の発行に等価.
	- ·ただし、このコマンドによるBROUGHTインデックスの交換の場合は、 rBRING」による場合と異なってREADモードの'新規起動'とは見たされず,ス ケジュールの表示が無い.
- e) ¥PON,¥POFF
	- 機能:ラインプリンタの制御
	- 形式: ¥PON l¥POFF
	- 説明:・¥PON によってラインプリンタが接続される.その意味に関しては検索コマソ ドの説明を参照のこと.
		- ・¥PON を発行してから ¥DEBUG を発行するとデバッガのラインプリンタ 出力が得られる.
		- ・¥POFF の発行によってラインプリンタは切り離される.
		- ・一般に ファイルコマンドを発行するとラインプリンタは切り離される.
- 4.2.2.検索コマンド
	- 機能:BROUGHTインデックスを検索して,所定の条件を満たす項目を順次画面に表示 するとともにスタックに積み上げる.検索コマンドを繰り返すとスタックに積まれ た項目の中で検索が行われてスタックが次第に小さくなる.この過程はスタックが 空になるまで繰り返すことも出来るし,スタックを解消して,検索をはじめからや り直すことも出来る.
	- 形式:(X X) 〔¥\*(y y)1¥一(y y)1¥十(y y)〕
		- 〔¥RESTART l¥RES〕
		- 〔¥sL0wLY l¥sL0〕

〔¥GE(11)〕〔¥LE(u u)〕〔¥ORD(a a)〕〔¥DIC〕

- 説明:・検索コマンドの基本的た形は (X X)である.
	- ・これを送信することによって X X という文字列を含む項目のすべてが抽出, 表示されてスタックに積まれる.
	- ・抽出された項目が15以上あると画面への表示は途中で打ち切られて AND SO ON. が表示されるが、スタックには全項目が積まれる.
	- ・ライノプリンタが接続されていると抽出された項目はスタックに積まれるだけで たくラインプリンタ印刷用のバッファにも送られる.
	- ・ラインブリソタヘの出力にあたって ¥GE~¥DIC オプションの項で説明する 「項目の値」の順に項目が並べかえられる.
	- ・抽出の途中で印刷用バッファがいっぱいになると,そこまでの分を印刷してハッ ファを空にするので全体を通しての並べかえが出来ないことがある.
- 注意:検索は原則として既につまれたスタックの中で行われる.

¥RESTARTオプションを参照のこと.

- オプション :基本的な形に以下のオプションをつけ加えることが出来る. オプションはどういう順に並べてもかまわたい.
- ¥\*(y y) :文字列X Xおよびy yを含む項が抽出される.
- ¥一(y y) :文字列X Xを含むがy yは含まだい項が抽出される.
- ¥十(y y) :文字列X Xまたはy yを含む項が抽出される.

PROFISS -- FORTRAN ユーザーのためのプログラム開発・ファイル管理支援システム–––
123

¥RESTART:スタックを解消して、検索をはじめからやりなおす。このオプションを付 如しないとスタックの中での検索が行われる.

¥SLOWLY : 指定した条件を満たす項目が一つ発見されるごとに一時停止して検索を 続けるか否かの指示を求める。検索の打切りを指示するとコマンド待ちに なる。スタックに残るのは,打切った時点までに抽出された項目である.

- ¥GE(11):項目の最初の英数字5文字を英数字からなる5桁の36進数として読み, この値(項目の値と名づけておく)が同じ36進数として読んだ11の値 以上の項目のみを表示する.英数字の間の順序は O<1<…<9<…< A<…<Z である. これ以外の記号や空白は無視される(例外として, 最初の5桁の中にとじかっこ')'が含まれているとそれまでの桁で項目の 値が評価される.)
- ¥LE(u u) :項目の値がu u以下の項目のみを抽出する.

 ¥ORD(a a):項目の値を決める英数字の列を項目の最初の文字列ではたく,項目中に含 まれる最初のa aに続く文字列とする.

¥DIC :項目の値を評価するにあたって、英数字の列が5桁に足りたい場合は、下 の桁に0をおぎなってかならず5桁の数として評価する.このオプション によって

#### $A < AB < B$

という辞書式の順序づけができる.

b) ¥REPEAT

機能:検索コマンドの繰りかえし

形式: ¥REPEAT | ¥REP 「¥SLOWLY | ¥SLO] 「¥RESTART | ¥RES]

説明: 最後に発行した検索コマンド「にオプションを追加したもの〕を発行する.

c)¥SAVE

機能:スタックの内容を保存する.

形式: ¥SAVE

説明:これの利用法に関しては [¥] BRINGコマンド を参照のこと.

#### 4.2.3.計算コマンド

スタックに積まれた項目に記入されているパラメータの値に関する計算をする.計算コマン ドはただ一つである.

a) ¥TOTAL

機能:スタックに積まれた項目に記入されているパラメータX Xの値の和を求める.

形式: ¥TOTAL $(x x)$ 

説明: i) ¥TOTAL (x x) の場合

 正または負の整数 m (十進法で表現された8桁以下の数)が  $X X (n)$ 

の形で項目中に記入されていると、その和が得られる. パラメータ X X を含ま ない項目は

 $X X (0)$ 

 があるものとして処理される.一つの項目に X X(mm) が二つ以上ある と前の値が計算される.

ii)¥TOTAL だけの場合

スタックに積まれた項目を数える.

4.2.4.ファイル操作コマンド

PROFISS ファイルの操作に関するコマンド群である. ¥EDIT に例外的た使いかたがある が,原則としてスタック最後の項目によって代表されるファイルを操作の対象とする.このファ イルを BROUGHT ファイルという.BROUGHTファイルは(オペランドたしの)¥HELP コマンドまたは空行の送信で表示される.

 ファイル操作コマンドは原則としてオペランドをとらたいので,以下の説明では特別な場合 を除いて「形式」の項を省いた.表題の形そのものがコマンドとなる.

a) ¥EDIT

機能: EDITOR (VOS3のEDIT) の起動

説明:EDIT の対象が場合によってことなる.

- ・BROUGHTインデックスがPROFISSインデックスであれば,BROUGHT ファイルがEDITの対象になる.
- ・それ以外の場合はBROUGHTインデックスがEDITの対象になる.
- b) ¥SHOW

機能:BROUGHTファイルの先頭部分が画面に表示される.

説明:PAIRファイルのばあいは d d d d.FORT の方が選ばれる.

- c)¥SIZE
	- 機能:ディスク上のBROUGHTファイルの大きさを調べる.
	- 説明: PROFISS テープに転送する場合に送られるレコードの数である. テープにまだ余 裕があるかどうか調べるのに使える.
- d) ¥ERASE一

機能:BROUGHTファイルおよびそれを代表するインデックス項目を消去する.

- 説明:・BROUGHTファイルがディスク上にあるときのみ実行される.
	- •消去は次の段階を踏んで行われる. 途中の段階で処理の進行を止めることができ る.
		- i) 消去の手続きをとることの再確認
		- ii) インデックス項目の消去
		- iii) ファイルの内容の表示 および 消去することの再再確認
		- iV) ファイルの消去
- e) ¥CNAME

機能:ディスク上のファイルの名前の変更

説明:殆んど不用

f) ¥TOOL

機能:ユーザーが開発してPROFISSに付け加えたツール x x の起動

- $\mathcal{H}$ 式: ¥TOOL $(x x)$
- 説明:このコマンドを発行するとコマンドプロシージャBRINGに制御が渡される.「記号 パラメタ」の値が以下のように設定されているのでこれを手がかりに X X を実 付するルーチンを付け加えておけぼよい.

&GOSTOP=NEWTOOLxx

&MTNAME=ファイルの所在

PROFISS --- FORTRAN ユーザーのためのプログラム開発・ファイル管理支援システムーー 125

&FILE=ファイル名

 $&$ KIND=識別子

補足: 目下この形で追加されているルーチンは以下の2つである.

- f') ¥TOOL(FORT)
	- 機能: BROUGHT ファイルをコンパイルする.
	- 説明:BROUGHTファイルがPAIRファイルのときにのみ有効なコマンドであ  $\zeta$ 
		- ・コンパイル・リストはソース・リストの最後にコメントの形式に変換さ れて付け加えられるので,コンパイル結果を見ながらソース・リストの 編集ができる.
	- ・SAFによるクロスリファレンスの図がコンパイル・リストの後に付加 される.
	- $f''$ )  $\pm 1$  OOL (FILE)
		- 機能:ジョブの実行に必要なファイルがディスク上に在るか否か調べる.
		- 説明:・BROUGHTファイルがPAIRファイルのときにのみ有効.
			- ・ジョブ制御文に引用されているファイルがディスク上に在るか否か調べ る.

#### 4.2.5.PAIRファイルコマンド

BROUGHTファイルがPAIRファイルであるときにのみ有効なコマンド群である. この節 も「形式」の説明がいらたい.

a) ¥LIBRARY

機能:私的サブルーチンパッケージからのサブルーチン取り込み.

説明:・インデックスの項目に

- $S S$
- $t$   $t$

**END** 

 を記入してからこのコマンドを発行すると,パッケージから2つのサブルーチン s s と t t が BROUGHT ファイルに付け加えられる.

 ・サブルーチンバッヶ一ジはMACR07.FORTという名のファイルに作っておく 必要がある.

b) ¥DEBUG l¥RUN

機能:DEBUGERの起動

- 説明: i) ¥DEBUG の場合
	- ・インデックスの項目に

```
DEBUG
```
 $S-S$ 

 $t$   $t$ 

#### **END**

 が記入してあれば,BROUGHTファイルにおかれたFORTRAN原始プログ ラムのメイソプ1コグラムと2つのサブルーチン s s,t tがTESTオプ ションで,その他のルーチンがNOTESTオプションでコンパイルされて

DEBUGER に引きわたされる.

- ・機番5の入力装置から読むよう指定されたデータはd d d d.CNTLファイ ルから読み込まれる.
- ・DEBUGER のマニュアルは参考文献 [3] の 『VOS3 最適化 FORTRAN 端末 使用の手引き」にある.
- ii) ¥RUN の場合
	- ・TESTオプションでコンパイルされるのはメインプログラムだけである.
	- ・機番5の入力装置がキーボードに割り当てられる.
- 注意:デバッグ終了後はTSSモード にたる.4,1節のSHOWコマンドの説明を参照 のこと.

c)¥SUBMIT

機能:PAIRファイルで定義され本ジョブをサブミットする.

#### 4.2.6.データ転送コマンド

データ転送コマンドとして ¥PRINT, ¥COPY, ¥STORE, ¥GET および ¥SYSBACKUP が用意されている.これらはデータの所在と送り先によって表3のように使 い分けられる.

|        |                        |               | 転送先                         |         |
|--------|------------------------|---------------|-----------------------------|---------|
|        |                        | ディスク          | PROFISS $\bar{\tau} - \tau$ | ラインプリンタ |
| データの所在 | ディスク上の<br>PROFISS ファイル | $\angle$ COPY | <b>¥STORE</b>               | ¥PRINT  |
|        | 他<br>チ<br>$\sigma$     | $\angle$ FT   | ¥SYSBACKUP                  |         |

表3.データ転送コマンド

データの所在の「その他」にはPROFISSテープ、それ以外の磁気テープ および ユーザー の頭脳が含まれる.

a) ¥PRINT

 機能:BROUGHTファイルの内容がラインプリンタに出力される.ファイルの内容が FORTRAN原始プログラムであれば,サブルーチンごとに改ぺ一ジされ,最後にサ ブルーチソの表が印刷される..

b) ¥COPY

- 機能:ディスク上のBROUGHTファイルをコピーし,それを代表する新しいイソデック ス項目をつくる.
- 説明:・このコマンドを投入すると新しいファイルにつけるユーザー指定名と'識別子を問 い合わせて来るので適当に入力する.
	- ・あたえたユーザ指定名が現にディスク上にあるいずれかのPROFISSファイル と一致する場合には,別の名前が要求される.
	- ・PAIRファイルのコピーの場合には,FORT,CNTLを識別子として持つ2つの データセットそれぞれがコピーされるが,単純たコピーでたく次の処理が行われ る.
		- i) FORTRAN原始プログラムの中に ENC コマンドを用いて残して

PROFISS ––FORTRAN ユーザーのためのプログラム開発・ファイル管理支援システム–– 127

あった古いテキストを消去する.

- ii) ジョブストリーム中のFORTRAN原始プログラムが存在するファイル の名前を新しいファイルの名に書き替える.
- iii) コピーとオリジナル両者の先頭にコピーを作った時点の年,月,日,時, 分,秒および両者のファイル名が記録される.
- c) ¥STORE

機能:ディスクからPROFISSテープヘのデータ転送

- 説明:このコマンドを投入すると,次の段階を追って処理される.
	- 1.インデックスを検索して MARKEDITEM と書き込まれた項目をさがす. なければREADモードにもどる.
	- 2、記号列 MARKEDITEM を消去する.
	- 3. この項目によって代表されるファイルの先頭部分に,この時点の年,月,日,時, 分、秒からなる識別コードを挿入する(PAIRフアイルの場合にはFORTRAN 原始プログラムの先頭のみ).
	- 4.データセットに含まれるレコード数を数えて,PROFISSテープに既に記録済 のレコード数との和が限界に達するか否かを調べて,レコード数が多ければ処 理を中断してREADモードに戻る.
- 5.テープに余裕がある場合は,テープを磁気テープ装置にマウントすることを要 水する.
	- 6、テープにデータを書き込み,PROFISSテープのレコード数の記録を書き換え  $\zeta$ .
	- 7.READモードに戻る.
	- 注意: MARKEDITEM は WRITE モードの ¥MK(または¥MKGB)コマンドで あらかじめ書き込んでおく(¥MKGBで書いたマークから MARKEDITEM が消えるとGARBAGE が残る.¥STORE してから ¥ERASE するときに 便利である).

 ・¥STOREを実行しただけではPROFISSテープに上のファイルを代表するイン デックス項目は作られない.TSSモードのBACKUPコマンドを発行してバックアップテー プを作ったときにはじめてインデックスに登録される.

・インデックスに新しく作られる項目には

- PROFISSテープの名前
- ¥STORE ルーチンで与えられた識別コード
- オリジナルのユーザー指定名
- 識別子
- データセットの最初の数行
- が書き込まれる.
- ・まとめて ¥STORE しておいて最後にBACKUPしてよい.
- d)¥GET
	- 機能1ディスクヘのデータ転送
	- 説明:BROUGHTファイルによってデータを取りに行く場所がちがう.
		- i) BROUGHT ファイルが PROFISS テープ上のファイルの場合
			- ・PROFISSテープを読んで新しいファイルを作るジョブがサブミットされ る.
- ジョブが終了するとファイル内容のリストがラインプリンタに出力され、新 しく作られたファイルを代表する項目がインデックスにつけ加えられる.
- ii) BROUGHTファイルが 仮想的ファイル INTERESTING. DATA の場合 ・一般の磁気テープからデータを読み込んでPROFISSファイルを作るルー テソが起動される.
- iii) BROUGHTファイルが 仮想的ファイルFANTASTIC.DATA の場合 ・キーボード入力によるPROFISSファイルの作成ができる.
	- ·新しいPROFISSファイルが作られて EDITOR が起動される.
- e) ¥SYSBACKUP

機能: PROFISS テープのコピー

- 説明:このコマンドを投入すると,次の段階を追って処理される.
	- 1.インデックスを検索して MARKEDITEM と書き込まれた項目をさがす. なければREADモードにもどる.
	- 2. 記号列 MARKEDITEM を消去する.
	- 3.この項目によって代表されるPROFISSテープを磁気テープ装置にマウント することを要求する.
	- 4.マウントされたテープに記録されているレコード数を数えて,PROFISSテー プの識別コードとして登録されているレコー一ド数と一致することを確認する. 一致しなければ作業を打切る.
	- 5.新しい磁気テープを磁気テープ装置にマウントすることを要求する.
	- 6.PROFISSテープから新しいテープにデータを送る.
	- 7.READモードに戻る.
- 注意: MARKEDITEM は WRITE モードの¥MK コマンドであらかじめ書き込んで

#### 4.3. WRITE モードのコマンド

記録の追加と修正のためのコマンド群である.以下の規則を頭にいれておいた方がよい.

WRITE モードとREAD モードにおける画面表示

- •画面上の1行を「表示行」と呼ぶ.
- · WRITE モードのコマンドによる処理では、項目全体がひとつながりの記号 列として扱われる.連続する表示行は空自1つをおいて接していると見なさ れる。
- WRITE モードで表示される ¥ は改行マークである.
- ・READモードの表示でもこの ¥ の位置で改行されるが ¥ は画面上に - - - - - - - - 現
	- ・¥ を追加あるいは消去することによって改行位置をかえられる.
	- ・¥ から ¥ までの間隔が長いときは自動的に改行される.
	- ・WRITEモードで#と\$で表示される位置は,READモードにおける表示に際 してそれぞれ1ケのスペ丁スと¥で置き替えられる.ラインブリソタヘの印字 も同様.
	- ・WRITEモードで表示される¥が2つ以上連続した¥¥以降の部分はREAD モードでは表示されない(スタックには全体が積まれる).

PROFISS -- FORTRAN ユーザーのためのプログラム開発・ファイル管理支援システム-- 129

a) テキストの追加

形式:以下のコマンドとして解釈できないすべての入力

- 説明:・項目の最後に追加される.
	- ・¥ によって改行位置を指定できる.
	- ・2つ以上連続した空白は1つの空白で置きかえられるのでREADモードの表示 にスペースを確保するためには#を置く必要がある
- b)記号列の消去,書き替え
	- 形式: ¥CH(x x) [¥TO [(y y)]]
	- 説明: i) ¥CH (x x): 項目中に表われる最初の記号列 x x が消去される.
		- ii)¥CH(x x)¥TO(y y):項目中の最初のx xがy yに書き替えられる.
		- iii)¥CH(xx)¥TO:項目中の最初のxx以降がすべて消される.
	- 注意: 上の(X X)の部分はX Xを任意の(X X中に含まれない)同じ記号で前後からは さんだもので代用できる.
- C) 終了
	- 機能:テキスト追加,修正の終了
	- 形式:〔¥OK l¥MK l¥MKGB〕
	- 説明: i) 空行の送信
		- ・修正を終了して一時停止し,スタック中の次の項目以降の修正を続けるか否か 指示を待つ.修正終了を指示すればREADモードに戻る.
		- ・この時スタックに残るのは,修正のすんだ項目までである.
		- ·終了に際して、項目の最後に¥NEWITEMという記号列がつけ加えられる.
		- ii)¥OKの送信
			- ·¥NEWITEM をつけ加えずに(もし¥NEWITEM という記号列がすでに存 在すれば、これを消去して)終了する.
			- ・以降の処理は空行を送信した場合と同様.
		- iii)¥MKの送信
			- ·項目の最後に ¥MARKEDITEM が追加されて終了.
			- ・この利用法に関しては¥STORE,¥SYSBACKUPの項を参照されたい.
		- iv)¥MKGBの送信
			- ・項目の最後に ¥GARB¥MARKEDITEMAGE を追加して終了する.
			- ・利用法に関しては,¥STORE,¥ERASEの項を参照されたい.
- d)¥HELP

機能: WRITE モードコマンドの機能表示 および 誤消去テキストの回復

 説明:¥CH(x x)¥TO で項目の後半を消去した直後であれば消去する前の状態を回 **です。**<br>1990年 - 1990年 - 1990年

#### 4.4. EDIT  $\pm$ - $\pm$  コマンド

a) ENC

機能: ENC(losure). EDITに際して修正部分をあらかじめ「囲い込ん」でおく.

- 形式:ENC ss ee
- 説明: S S 行からe e 行までをコピーしてコメント行として残すとともに, このコマンド を発行した年月日時分秒の記録をコメント行として加える.
- 説明:この形で残された原テキストとコメントは¥COPYコマンドによるファイルのコ

ピーでは複写されない.

- b) GO
	- 機能:EDITモードからDEBUGモードヘの切りかえ
	- 形式:GO

注意:EDITORの END サブコマンドを発行しないでいきなり GO とすること.

#### 5. し く み

 PROFISSの機能を実現しているしくみを説明する.とにかく動けば良いという方針で作り 上げられたしくみであって,能率や簡潔性に関しては最小隈の考慮しか払われていたいことを 予め断っておく.

#### 5.1.ソフトウエア構成

 PROFISSは表4にまとめた大小19個のルーチンで構成されたシステムである.各ルーチン はFORTRANまたはコマンドプロシージャ文(あるいは,その両方)で書かれている.

- ・サイズのF,C,Jの後の数値はルーチンを構成するFORTRANプログラム,コマソドプ ロシージャ文,ジョブ制御文それぞれの行数を示す.
- ・ルーチンは原則としてサイズの大きい順に並べてある.
- ·表中の入出力ファイル名は略称であり最後に識別子「.DATA」が省かれている.

#### 5.2.コント□一ルと情報の流れ

 表4から軸となる部分を抜きだして図示したのが図2である.コマンドプロシージャ BRING と FORTRAN プログラム RETRIEVE が中心的な役割を果たしている.

 形式的にはRETRIEVEを起動する(⑲,⑮)BRINGが上位にあるが,一度コントロールを 握ったRETRIEVEはユーザーからのコマンドを受けつける窓口として機能し(⑳),ファイル STATUSを通じて BRING ルーチンを制御する信号を流す(⑪, ⑩) ことによってシステム全 体を支配下におさめる.

 RETRIEVEルーチンがユーザーからのコマンドを受けつけて実行ルーチンを統括する BRINGに橋渡しするわけであるが,WRITEモードコマンドおよびREADモードコマンドの うちの検索コマンドは RETRIEVE ルーチンの中で処理される.

たとえばユーザーが検索コマンドを発行する(⑳)とRETRIEVE がインデックスから所定 の条件を満足する項目を抽出(四)して端末に表示して次のコマンドを待つ.

検索コマンド以外のREADモードコマンドを処理するのはBRINGである.

たとえばユーザーが ¥STORE コマンド を発行する(20)と, RETRIEVE はファイル STATUS. DATAに情報を書き込んで(⑪)からコントロールを BRINGに戻す(⑯). BRING はSTATUS.DATAを読んで(⑩)NEWTAPEルーチンを起動する(⑦).

 NEWTAPEルーチンはPROFISSファイルからPROFISSテープにデータを転送(①)して BRINGにコントロールを戻す(③)が,BRINGは必ずRETRIEVEを起動(⑮)するの七ユー ザーにコントロールが戻って来る.

 ¥BYEコマンドによってTSSモードに戻れる(⑯,⑧)が,この際RETRIEVEはスタック 内容などの状態を STATUS. DATA に退避(⑪)し,再び READ モードに入る(⑭, ⑮)時 に回復(⑨)する. この「しかけ」によって TSS モードを PROFISS のモードの一つと見なす ことが可能になっている.

PROFISS -- FORTRAN ユーザーのためのプログラム開発・ファイル管理支援システムー 131

|                                |                |                                                                                                    |                                | 主な入出力                           |
|--------------------------------|----------------|----------------------------------------------------------------------------------------------------|--------------------------------|---------------------------------|
| ルーチン名(サイズ)                     | 機<br>能         | 起<br>動                                                                                                    | 入。<br>力                        | 出<br>力                          |
| <b>RETRIEVE</b><br>(F: 1284)   | コマンド解析         | <b>BRING</b>                                                                                                    | キーボード<br>INDEX<br>STATUS       | ディスプレイ<br>INDEX<br>STATUS       |
| <b>BRING</b><br>(C: 722)       | メインルーチン        | $2 - 4f -$                                                                                                    | STATUS<br>LOCK<br><b>INDEX</b> | LOCK<br><b>FAILSAFE</b>         |
| NEWTAPE                        | ¥STORE         | <b>BRING</b>                                                                                                    | ディスク                           | 磁気テープ                           |
| (C: 129 F: 86)                 | <b>NEWTAPE</b> | $2 - 4f -$                                                                                                    | <b>INDEX</b>                   | 磁気テープ                           |
| <b>UPDATE</b><br>(C: 9 F: 182) | UPDATE         | ユーザー                                                                                                    | <b>SCHDL</b>                   | SCHDL                           |
| MTREAD<br>(C: 137 J: 43)       | ¥GET           | <b>BRING</b>                                                                                                    | 磁気テープ                          | ディスク                            |
| DEBUG<br>(C: 174)              | <b>¥DEBUG</b>  | <b>BRING</b>                                                                                                    | キーボード                          | ディスプレイ                          |
| <b>BACKUP</b>                  | <b>BACKUP</b>  | $\mathbb{H}=\overrightarrow{v}^{\ast }=% {\textstyle\sum\nolimits_{j\in N^{\ast}}} \overrightarrow{v}_{j}^{\ast }$ | 磁気テープ                          | 磁気テープ                           |
| (C: 70 F: 103)                 | ¥SYSBACKUP     | <b>BRING</b>                                                                                                    | 磁気テープ                          | 磁気テープ                           |
| PACKAGE<br>$(C: 120 \ F: 26)$  | PACKAGE        | ユーザー                                                                                                    | ディスク                           | 磁気テープ                           |
| <b>ERASE</b><br>(C: 133)       | ¥ERASE         | <b>BRING</b>                                                                                                    |                                |                                 |
| <b>DIVIDER</b>                 | ¥LIBRARY       | <b>BRING</b>                                                                                                    | MACRO 7                        | ファイル                            |
| (F: 107)                       | ¥DEBUG 前処理     | BRING                                                                                                    | ファイル                           | DEBUG<br><b>DEBUGSUB</b>        |
| FETCH<br>(C: 46 J: 16 F: 37)   | $\angle$ GET   | <b>BRING</b>                                                                                                    | 磁気テープ                          | ディスク                            |
| <b>RENEW</b><br>(C: 43 F: 26)  | ¥COPY          | <b>BRING</b>                                                                                                    | ディスク                           | ディスク                            |
| PHASE<br>(C: 67)               | <b>PHASE</b>   | ユーザー                                                                                                    | キーボード                          | ディスプレイ<br>LOCK<br><b>STATUS</b> |
| PRINT<br>(F: 66)               | <b>¥PRINT</b>  | <b>BRING</b>                                                                                                    | ディスク                           | ラインプリンタ                         |
| <b>ENC</b><br>(C:26)           | <b>ENC</b>     | $\mathfrak{a} - \mathfrak{t} \mathfrak{r} -$                                                                       | キーボード                          | ディスク                            |
| <b>INTRO</b><br>(C: 13)        | <b>INTRO</b>   | $2 - 4i$                                                                                                    | キーボード                          | <b>INDEX</b>                    |
| ÷<br>RSV<br>(C: 21)            | RSV            | ユーザー                                                                                                    | キーボード                          | ディスク                            |
| XREF<br>(C: 32 F: 14)          | ¥TOOL (FORT)   | BRING                                                                                                    | ファイル                           | ファイル                            |
| FILES<br>(C: 73)               | ¥TOOL (FILE)   | <b>BRING</b>                                                                                                    | ディスク                           | ディスプレイ                          |

表4.PROFISSを構成するルーチン

注) 個々のルーチンもコマンドプロシージャ文、FORTRAN プログラムなどをくみあわせてつくら れている。

TSSモードにおけるコマンド処理はTSSがコマソドプ』シージャを起動する形で実行して くれる.たとえば,PROFISSテープを新しく作るときに,TSSモードで NEWTAPEコマ ンド を発行すると直ちに コマンドプロシージャNEWTAPE が起動される(②,このコマ

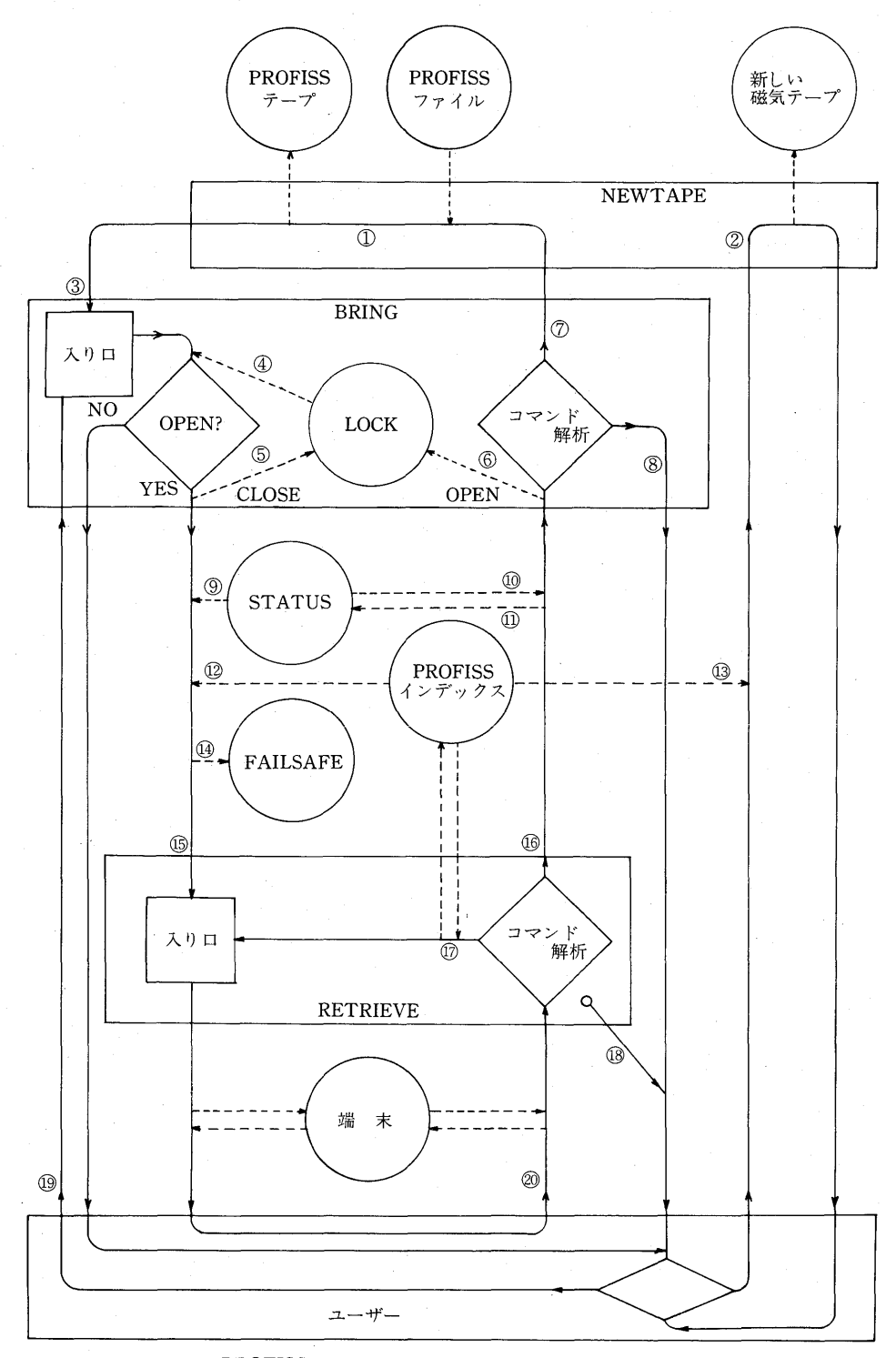

図2. PROFISSにおけるコントロール (→) と情報 (-→) の流れ

PROFISS –––FORTRAN ユーザーのためのプログラム開発・ファイル管理支援システム––– 133

ソドプロシージャは 2つのコマンド ¥STORE と NEWTAPE の処理を受け持ってい る).

#### 5.3.事故対策

 PROFISSにおいて最も大切なものであるPROFISSテープとインデックスを事故から守る 工夫が為されている.

a)PROFISSテープの保護

PROFISS テープは私用の磁気テープとして作成されるものであって、親システムの管理運 営体制によるバックアップを期待できない.ユーザー自身によるバックアップテープ作成を促 し,支援する体制をもって保護対策としている.具体的には以下の方策が講じられている.

- i)¥STOREコマンドによってPROFISSテープにデータを転送しただけでは PROFISSインデックスに登録されたい.バックアップテープを作って初めて登録さ れる.イソデックスヘの登録が済んでいるか否かは PHASEコマンド で調べられ  $\zeta$ .
- ii)¥STORE 後のバックアップとは別に年に一度のバックアップのプロンプトがカレ ソダー生成ルーチンに組み込んである.
- iii) PROFISS テープが何本であろうとも, 紙と鉛筆を使わないでもれなく全テープのコ ピーが作れるようたコマンドが用意されている.ユーザーはバックアップを取りたい テープを代表するインデックスの項目に ¥MKコマンド で印をつけておいてか ら ¥SYSBACKUPコマンド を発行し,あとはPROFISSの指示に従っていれば

 なお,PROFISSテープは書き込まれているレコード数で識別され,テープの掛け違いによる トラブルの確率は低い.

b)PROFISSインデックスの保護

これはディスク上に常駐しているので管理運営上行われるバックアップの対象となっており PROFISSテープほど気を使わたくて良いが,4つの面で保護対策がとられている.

- i) NEWTAPE コマンドで新しい書きこみ用の PROFISS テープを作るとき必ず PROFISS インデックスのコピーを作る(図2. 3, 2). なおこのとき同時にそれまで 書きこみ用だった PROFISS テープが読みだし専用として新たにインデックスに登 録される.
- ii) FAILSAFE. DATA という名のファイルが用意されていて READ モードの新規起 動(図2.⑬,⑮)に際してBROUGHTインデックスのバックアップコピーが作られ る(⑫, ⑭). この FAILSAFE. DATA は次のような形で保護されている.
	-
	- 1) BRING が RETRIEVE を起動するにあたってまず LOCK. DATA をチェック (4) し、「OPEN」と書かれていなければ中止.
	- 2) 「OPEN」の場合にはこれを「CLOSED」と書き替えてから
	- 3)BROUGHTインデックスを読み込んで(⑫)FAILSAFE.DATAにコピーする  $(\mathbb{Q})$ .
	- 4) RETRIEVE の処理中に事故がなく無事に終了((®)すると、LOCK.DATAの 「CLOSED」は再び「OPEN」に書き替えられる(6).

 RETRIEVEが異常修了(⑱)したときにBROUGHTインデックスが壊されている可 能性があるが、この場合 LOCK, DATA には「CLOSED」が残ることになって無傷 のBROUGHTファイルのコピーが残されているFAILSAFE.DATAの書き替え が禁止される.

- iii) PROFISS インデックスにユーザーが直接手を加えるのは、BROUGHT インデック スとして WRITE モードコマンドによって書き替える場合である。人手を借りて作 業を進めることも多い.このようた場合の後の確認作業を楽にするために,修正が加 えられた項目に印が残せるようになっている。すなわち,
	- ・項目の修正を修了する際に ¥OKコマンド でたく空行を送信すれば「印」とし て文字列「NEWITEM」が項目の最後に付け加えられる(すでにこの「印」が付 いている場合を除く).
	- ・¥OKコマンドで修正を修了すると「印」は付加されない.もし「印」があれば取 り除かれる.
- iv) 不用意たアテンション割りこみによる異常終了を避けるために, アテンションキーが 押されたときに再確認を求める手続きが組込まれている.

#### 6.開発経過と現状

#### 6.1.開発経過

 PROFISSを構成する19個のルーチンが表4にまとめられているが,表4はルーチンのサイ ズの順に並べてある.ほぼシステムの構成要素としての重要度の順といってよい.この表をルー チンの作成時期の順に並べかえたのが次の表5である.

| ルーチン名           | 能<br>機        | 成<br>期<br>時<br>作 | 備<br>考          |
|-----------------|---------------|------------------|-----------------|
| <b>NEWTAPE</b>  | ¥STORE        | 80年4月25日         |                 |
| <b>BACKUP</b>   | <b>BACKUP</b> | 80年4月25日         |                 |
| <b>FETCH</b>    | ¥GET          | 80年4月25日         |                 |
| <b>MTREAD</b>   | ¥GET          | 83年2月21日         |                 |
| <b>UPDATE</b>   | <b>UPDATE</b> | 83年6月            |                 |
| <b>ENC</b>      | ENC.          | 84年4月26日         |                 |
| <b>RENEW</b>    | ¥COPY         | 84年4月26日         |                 |
| <b>RSV</b>      | <b>RSV</b>    | 84年4月26日         |                 |
| <b>BRING</b>    | メインルーチン       | 84年5月10日         |                 |
| <b>RETRIEVE</b> | コマンド解析        | 84年5月11日         |                 |
|                 |               | 84年5月25日         | 検索機能完成          |
|                 |               | 84年7月 3日         | ファイル管理機能追加      |
|                 |               | 85年1月18日         | DEBUGER<br>組み込み |
|                 |               | 85年2月22日         | MANUAL<br>作成    |
| PACKAGE         | PACKAGE       | 84年6月21日         |                 |
| <b>ERASE</b>    | <b>¥ERASE</b> | 84年7月            |                 |
| <b>INTRO</b>    | INTRO         | 84年7月            |                 |
| PRINT           | ¥PRINT        | 84年9月19日         |                 |
| <b>DEBUG</b>    | ¥DEBUG        | 85年1月            |                 |
| <b>DIVIRER</b>  | デバッグ前処理       | 85年1月18日         |                 |
| PHASE           | PHASE         | 85年2月            |                 |
| <b>FILES</b>    | ¥TOOL (FILE)  | 85年6月            |                 |
| XREF            | ¥TOOL (FORT)  | 85年6月            |                 |

表 5. PROFISS を構成するルーチンの開発経過

PROFISS - FORTRAN ユーザーのためのプログラム開発・ファイル管理支援システムー 135

#### 6.2. 現状

 システムの現状に関してはしくみの項で説明した通りであるが,PROFISSの利用状況をま とめると以下の表6のようにたる.

| ファイル管理                           | : PROFISS ファイル                | 605 個 (ディスク上に 82個)  |
|----------------------------------|-------------------------------|---------------------|
|                                  | : PROFISS $\bar{z} - \bar{z}$ | 10本 (レコード数 591,727) |
|                                  |                               | バックアップ 2組           |
| 名簿管理                             | : 登録項目数 259                   |                     |
| 文献管理                             | : 登録項目数 169                   |                     |
| スケジュール管理                         | : 登録項目数 321                   | (過去の履歴を含む)          |
| サブルーチンパッケージ:ルーチン数 102.レコード数 4586 |                               |                     |

表6、 PROFISSの利用状況(ユ985年4月12日現在)

#### 謝 辞 辞

 統計数理研究所の桂康一氏と松野秀夫氏および仁木直人氏にはTSSの使用法に関して一か たならぬお世話になった. 謹んで感謝の意を表する.

FORTRANの仕様に関しては緯度観測所の田村良明氏の「BAYTAP-G 使用手引書」の書 き方を参考にさせて頂いた.

最後に、適切なコメントを頂いたレフェリーの方々に心からのお礼を申し上げる.

#### 参考文献

しエナ HITAC VOS3 エSSコマント 賞料番号 8090-3−J

〔2〕 HITAC VOS3TSS操作 資料番号 8090-9-105-80

〔3〕 プログラムプロダクト VOS3最適化FORTRAN77端末使用の手引資料番号 8090-3-222-!0

#### 付 緑

A.1.FORTRANとコマンドプロシージャ

FORTRANはFORTRAN IV(または66)規格に次の仕様を加えたものを使用している.

a) READ文における END=文番号 を用いたジャンプ

b)単精度変数に4文字格納できること(32bit以上のこと)

 コマンドプロシージャは HITAC VOS3 のものであるが,文法的にPL/IやBASICに 近く,1F-THEN-ELSE,GOTOなどによる実行制御によって,非常に複雑なプロシージャを 作ることができる.インタープリターのもとで動くので,使ってみるのが簡単であり FOR- TRANユーザーなら半日で基本的た使いかたをマスターできよう.

以下の機能を備えている.

a)文字列データの転送(ファイルや端末との入出力)

b)文字列演算(文字列定数の設定,結合,部分列の抽出,変数への代入 等)

C)文字列をコマンドとして発行すること

d) 文字列を数式として評価すること

e) 2つの文字列を数式, あるいは文字列そのもの, として比較すること.

 以上の機能からわかるように,コマンドプロシージャはキーボードやファイルからの文字列 入力を加工してコマンドとして発行するユーザーとTSSの間のインターフェースを作るため の強力な道具である.

A.2.インデックス仕様のファイル

 PROFISSのファイル管理が容易なのはすべてのファイノレをヵ一ドイメージに統一している からである.逆にカードイメージのファイルであれば,INTROコマンド でPROFISSイン デックスに登録することによってPROFISSの管理下に置くことができる.

カードイメージというだけでなく、「インデックス仕様」を満足していれば PROFISS の記録 保守,検索機能を利用することが出来る.

インデックス仕様

- a) カードイメージ (80byte/レコード, すなわち 80 カラム/行) のファイルである.
- b) 73-80カラムの内容が失われても良い.
- c) 空白なしで 60個以上連続する記号列を含まない.
- d)第一カラムが空白である行を先頭行,それ以外の行を継続行,ある先頭行とそれに続 く継続行を合わせて「項目」と名付けるが、28行以上の項目を含まない。
- e) 項目の先頭行の第2-6カラムに

が記入されている.

f)最後はただ一行からなる項目であって,第2-14カラムに

¥REF¥LASTITEM

が記入されている.

以上の条件を満足していれば PROFISS の記録保守·検索機能が使えるが、記号 ¥, # お よび S は次のように特殊な記号として解釈されるので注意されたい. 詳しくは WRITE モードコマンド の項を参照のこと.

PROFISS - FORTRAN ユーザーのためのプログラム開発・ファイル管理支援システム- 137

特殊記号<br>¥ 意味 改行マーク  $\mathbf{Y}$ スペース  $H$  . The state of the state of the state  $H$ \$ 表示に際して「¥」に変換

 またWRITEモードコマンド や ¥ERASEコマンドを使用するとBROUGHTインデッ クスのファイルの構造は必ずしも保存されずに,

- a)記号列は各行の第1-60カラムの範囲内に出来るだけ詰めこまれる.
- b)その際2個以上連続する空自は1個に詰められる.
- c) ただし空自だして連続した記号列が途中で2行に分けられることはたい.
- 注) 61-72 カラムに空白を残すのは EDITOR を用いて編集する余裕を与えるためで ある.編集の結果,行が短くたったり61-72カラムに書きこまれたりしても構わだい.

 73カラム以降に書き込んだ分は失われるので,行番号を付けてから編集すると良い. A.3.PROFISSテープの仕様

PROFISSテープの規格は次の通りである.

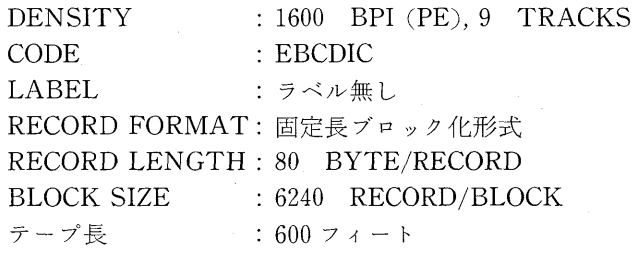

 このフォーマットで全ての情報が一つのデータセットに書き込まれている.PROFISSファ イルの区切りは第1-20カラムに記入されたエンドマーク

#### EEEEEEEEEEEEEEEEEEEE

であり、「識別コード」からエンドマークまでが一つのPROFISS ファイルになる. 識別コード に関しては以下のPROFISSテープヘの書き込みと読み出しの規則を参照されたい.

 読み出し規則に合う形の磁気テープを作ってエンドマークで区切られた各部分の識別コード をPROFISSインデックスに登録(¥ADDコマンドが使える.)すれば,この磁気テープは PROFISS の管理下に置かれる.

¥STOREコマンドによるPROFISSテープヘの書き込み

a) PROFISS ファイル x x x x.i i i i からデータを転送するものとする.

b) システムから年月日 (y y-mm-d d), 時分秒 (h h:n n:s s) を読み出す.

C)ファイルX X X X.i i i iの最初に識別コード

Cyy-mm-dd-hh:m:ss xxxx

を追加する. ただし i i i i =「PAIR」である PAIR ファイルの場合は xxxx. FORT の方に書き込まれる.

- d)PROFISSテープの最後につぎのレコードを追加する.
	- i) X X X X . i i i i の識別コード, すなわち X X X X . i i i i (i i i i = rPAIR」たらxxxxl FORT)の最初のレコード.
- ii) 「COMMENT」 (iiii=「PAIR」の場合のみ第1-7カラムに)
- iii) xxxx.CNTL の全体 (iiii=「PAIR」の場合のみ)<br>iv) 「COMMENT」 (iiii=「PAIR」の場合のみ)
- 
- iv) 「COMMENT」 (iiii=「PAIR」の場合のみ)<br>v) xxxx.iiii の残り全部. (iiii=「PAIR」の場合は xxxx.FORT) v) xxxx.iiii の残り全部.
- vi) 「EEEEEEEEEEEEEEEEEEEE」すなわちエンドマーク.

PROFISSテープからの読み出し規則

- a) ファイル X X X X.ii i i にデータを転送するものとする.
- b) テープの最初から探しはじめて、第1-20カラムが求める識別コードに合致する行を 見付ける.
- C)そこから次の順にデータを転送する.
	- i) 最初のレコードすなわち識別コードをxxxxx.ii i i i (i i i = FPAIR) ならxxxx.FORT)に.
	- ii) 次の行が「COMMENT」であったらiii)に行く. そうでなかったらこれも x x x x,i i i i(i i i i=「PAIR」ならx x x x.F O RT)に転送してから iV)に行く.
	- iii) 再び「COMMENT」が現れるまで全ての行をx x x x.CNTLに転送する. rCOMMENT」は転送せずにiv)へ.
	- iv) 「E E E E E E E E E E EE E E E E E E E E」すたわちエンドマークが現れる までの残り全部をxxxx.iiii (iii i=「PAIR」の場合は xxxx. FORT)に転送.

 なお,PROFISSテープの規格のうちDENSITYとテープ長を変えるのは難しくない.一定 の長さの磁気テープに書き込めるレコード数で比較してみると,標準ラベル付きのファイルと して記録するのにくらべてPROFISS方式の記録の効率が高いこと,一本のテープにあまり多 くのファイルを記録することは必ずしも得策ではたいことを考慮して現在の規格が採用されて いる.

A.4.PROFISS導入手続

以下の手続きをとる.

- 1.MCATPROC.CLIST というファイルに PROFISSコマンドプロシージャファイ ルを複写する.
- 2. コマンド

PROFILE PROC (MACTPROC, CLIST)

- を発行する.
- 3. コマンド

PROFISS

を発行する.

#### **PROFISS**

### A PROgraming and FI1ing Support System for FORTRAN Users

#### Makio Ishiguro

#### (The Institute of Statistical Mathematics)

PROFISS is a programing and filing support system designed for FORTRAN users. This paper discribes the function and construction of PROFISS.

The features of this system are as follows:

- 1) The system provides a powerful information keeping and retrieva1fmction which is sufficient to handle hundreds of files of source programs and/or data.
- 2) Under the supervision of this system, it is easy to apply programing tools such as DEBUGER or EDITOR to a FORTRAN source program. Necessary datasets and working files are allocated automatically by the system.
- 3) The function of the system is realized by command procedures and FORTRAN programs, which means that every user can impliment this system without any special support from the supervising operating system.
- 4) Though, FROFISS is now operating only on HITAC machine with VOS-3 operating system, it should be easy to implement this system on IBM or other derivative machines.